## **岩倉市 LINE 登録⼿順のご案内**

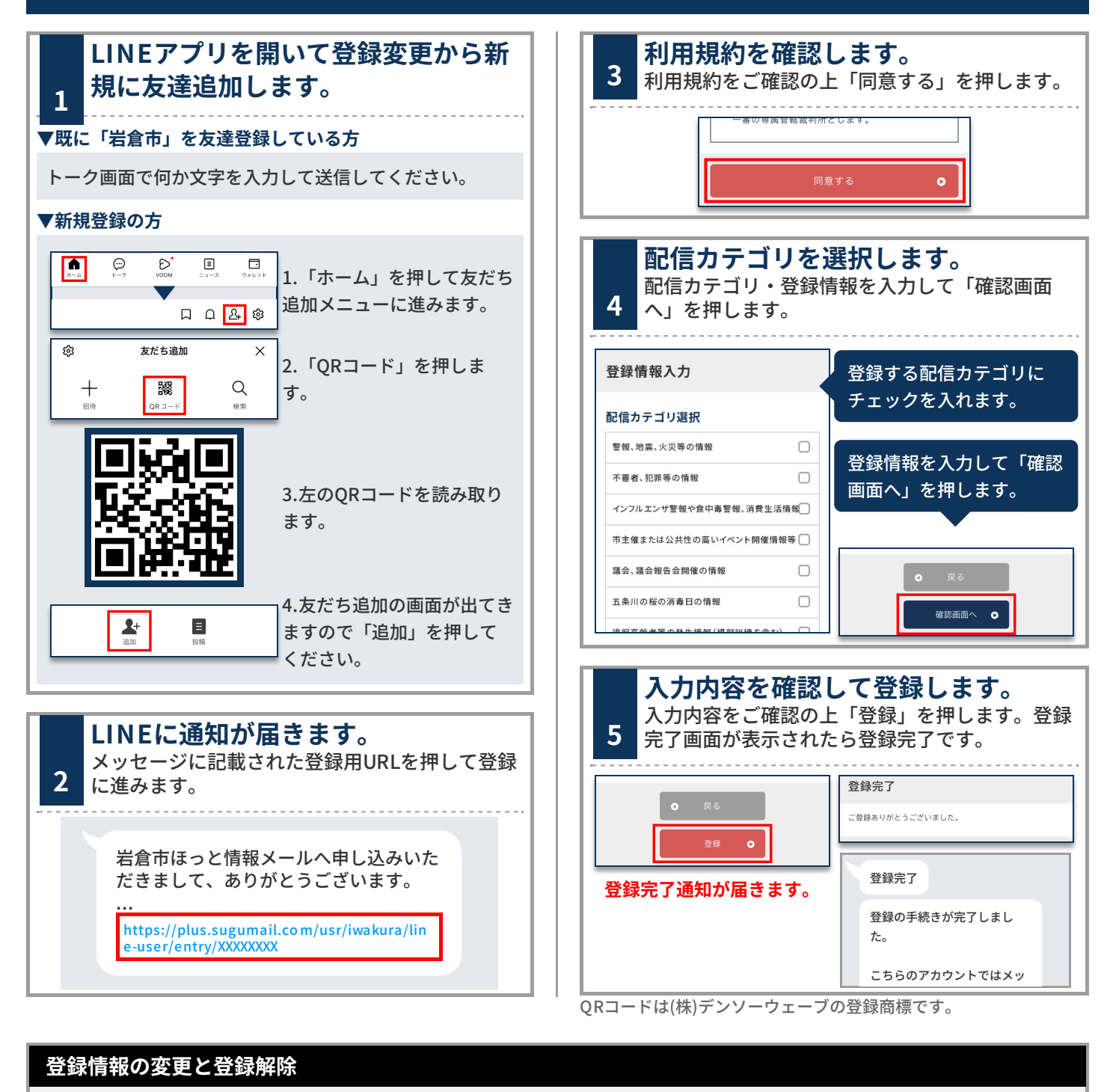

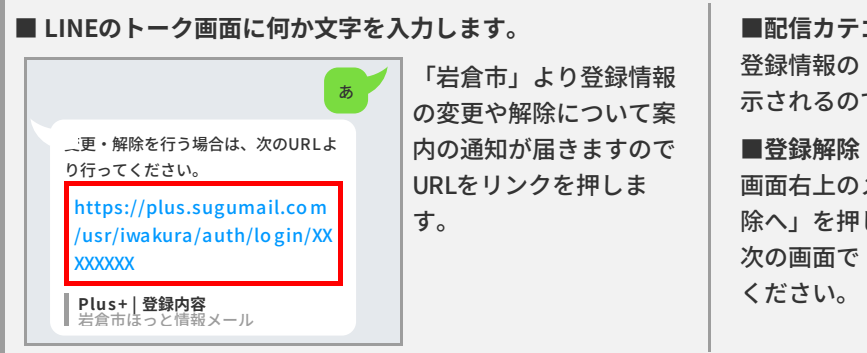

## **■配信カテゴリ変更**

登録情報の「編集」を押します。配信カテゴリ選択画面が表 示されるので内容を確認しながら画面を進めてください。

画⾯右上のメニューを押し「登録解 除へ」を押します。 次の画面で「登録解除へ」を押して ください。

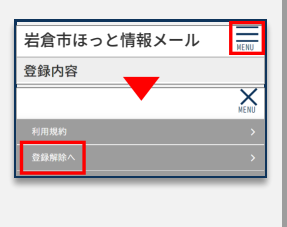